## **How to add a high score list to the cat game**

*(extra credit)*

- Make a variable that is available to all sprites and name it: **inserted**
- Make another variable that is available to all sprites and name it: **item\_num**
- Make a list that is available to all sprites and name it: **High Score**
- Find the list box in the game area (upper right section of your screen). Click the + button 3 times.
- Select the stage and find the 'When I receive game over' block. The following represents the code blocks in scratch. Add the appropriate blocks in between 'switch to background2' and 'stop all':

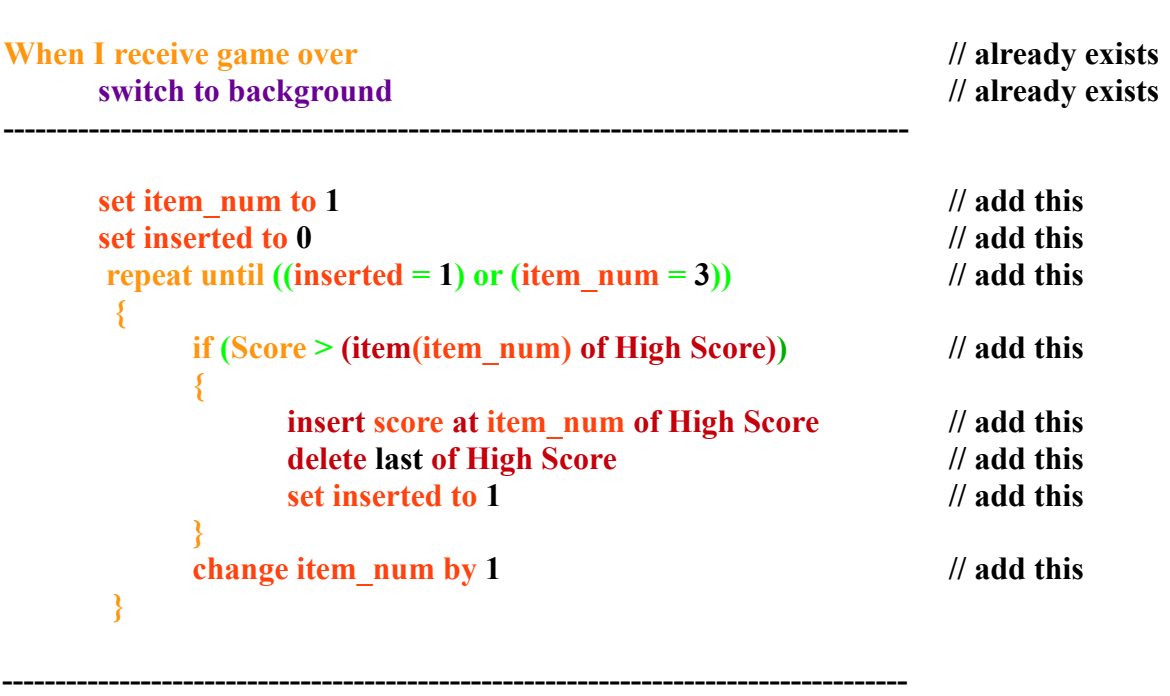

**stop all // already exists**